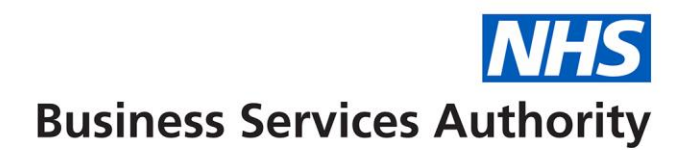

## **SystmOne – eRD training**

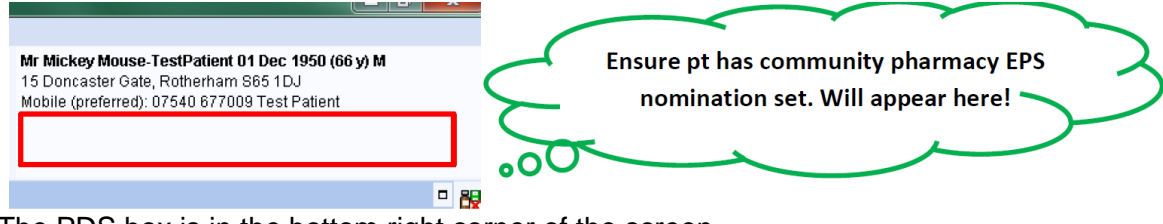

The PDS box is in the bottom right corner of the screen. Check if the SPINE image in the bottom right corner is connected.

To add a nomination click ADMINISTRATION - SPINE DETAILS - ETP DETAILS.

You can configure the toolbar to make it easier to search for this by adding DISPENSING INFORMATION.

You must SAVE before you move onto the next step otherwise the nomination will not stay updated.

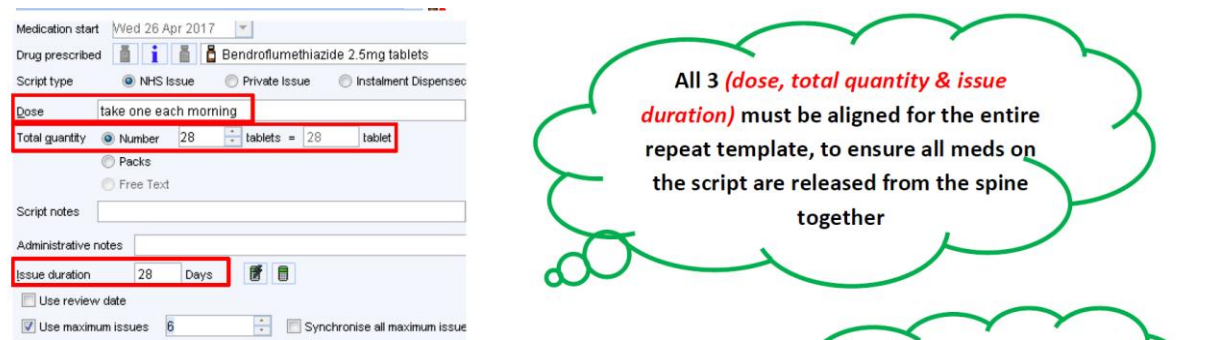

When searching for a particular medication the prescriber should search by entering the first three letters of the drug and the full strength in order to create a shorter selection list. If an item has an ETP icon with a red line through it, this means that the item is an unmatched pack and will not go electronically.

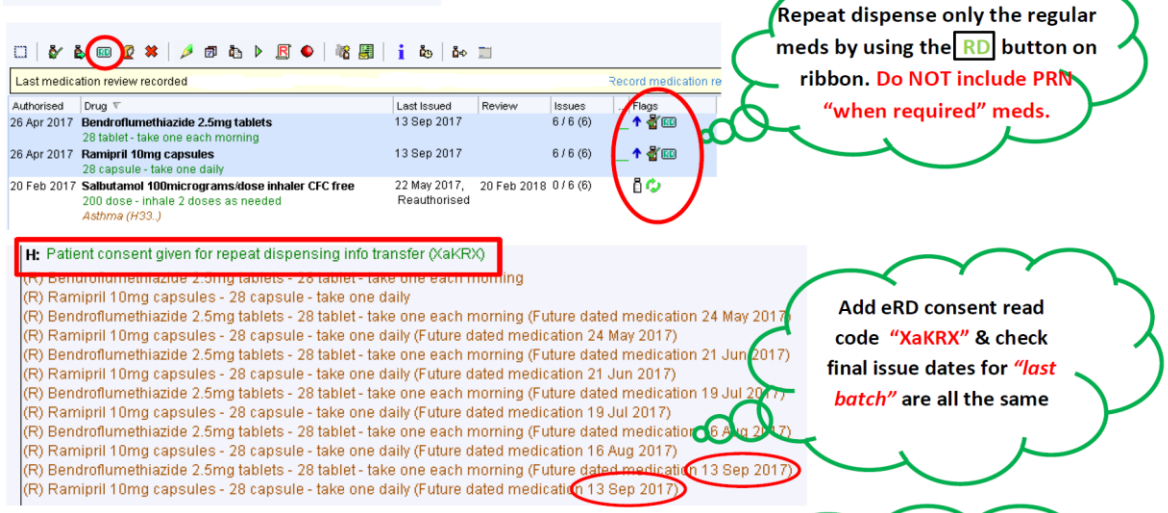

The date is the last day the patient collects their medication.

When clicking RD, SystmOne tells you the last issue date. The prescriber should then add the code for repeat dispensing, then click SAVE and then it can be signed or set to sign later. If the medication is PRN (when required) the RX type should be changed to IRREGULAR ISSUED ITEM.

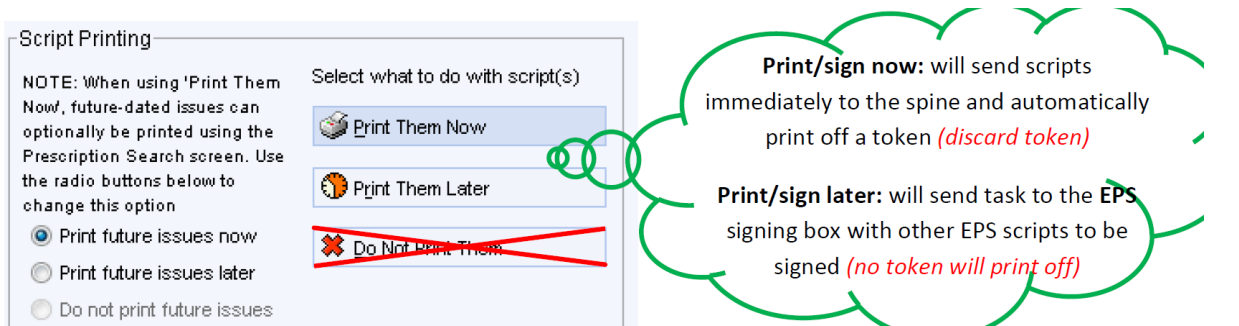

Prescribers may think that the 'Do Not Print Them' button is for prescribing via EPS, however if the user clicks this, the prescription will be lost and not issued therefore the script will have to be cancelled and reissued. This error can be checked by selecting ADMIN - REPEAT TEMPLATES-PRESCRIPTION HISTORY. If no prescription is present it shows that the script has not been issued. They then need to cancel the script, which involves cancelling the full course. To do this the user must click the red record button then select the reason why and press OK. The prescriber should then go to new journal and click prescription history to reissue.

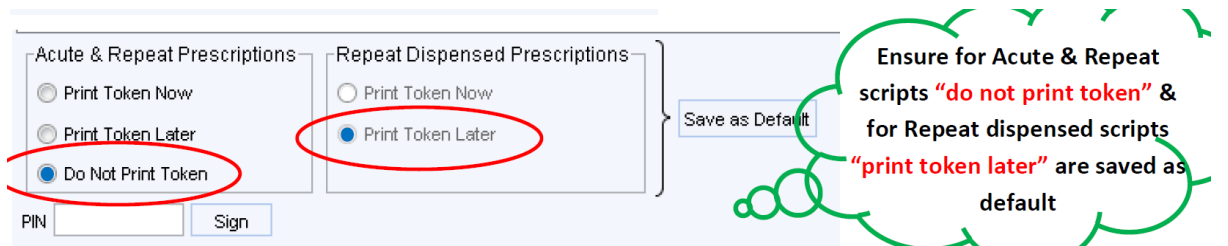

## *Things to consider:*

- Large pharmacies use servers to pull down their prescriptions, often at the early hours of the morning.
- Repeat dispensing: It is advisable to set up eRD during a medication review. If a patients medication has not changed in the previous 12 months and they require the same medication then they are suitable for eRD. Patients must consent to eRD and it must be recorded.
- Key targets for eRD are patients that are ordering online but do not have a nomination.
- Patients on 4 or less medication are ideal as this will fit on 1 script.
- Repeats are recommended on a 28 day cycle,
- Repeat dispensing is not recommended for PRN.
- 28 day cycle assumes the patient takes it every day.
- Once the pharmacy marks as dispensed the repeat drops down 7 days prior to the next date for repeat.
- If a pharmacy does not mark as dispensed then their prescription will not be available when the next issue is due.
- A prescription can be signed one day and post-dated for another, which means that it will not be visible on the tracker and the spine until the day that to be dispensed. Post-dating should only be used if the prescriber is certain that the patient will not require the medication until the date that is selected. Post-dating works well if a patient has, for

example 3 weeks of medications left, the prescriber can set the date 3 weeks in advance for required dispensing date.

- If a script has been signed but is still waiting to go on the spine (through a server problem or glitch) then this script will not go until another script is signed. This is called a ghost script.
- ACUTE and REPEAT medications are not on the same screen.